# Linux Netfilter/Iptables (skripte za izgradnju Linux vatrozida)

Pripremio: Dinko Korunić Verzija: 1.1, studeni 2004.

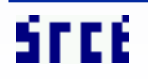

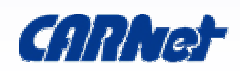

- ako što nije jasno pitajte!
- ako što nije točno ispravite!
- diskusija je poželjna i produktivna
- ako je prebrzo tražite da se uspori!
- ako je pak presporo i uspavljuje vas lako se ubrza sa sadržajem
- vremena je malo, sadržaja mnogo zato su neki sadržaji samo ukratko objašnjeni

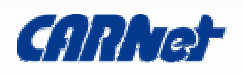

- osnovne značajke Netfilter paketnog filtera:
	- karakteristike i mogućnosti
	- tipični tok paketa
	- konfiguracija i korištenje
	- kako napraviti više manipulacija paketima, itd.
- uspješno korištenje Netfiltera
- grafički alati za konfiguraciju
- prostor za diskusiju i iskustva

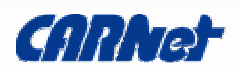

### • apsolutno obavezno

- osnovna računalna pismenost:
- datoteke, direktoriji, hijerarhija programa na Linux i Debian Linux sistemima
- pokretanje, zaustavljanje servisa
- nužno
	- instalacija Debian paketa
- opcionalno

– ?

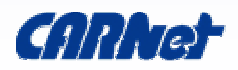

- dužina trajanja: 225 minuta [5x 45 minuta]
- tip tečaja: isključivo pokazni
- cjeline:
	- 1. uvod o vatrozidima
	- 2. mrežna problematika filtriranja
	- 3. uvod u osnovno korištenje Netfiltera
	- 4. napredno korištenje Netfiltera
	- 5. literatura
	- 6. diskusija

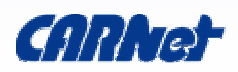

# Uvod u vatrozide

## što, zašto, kako, gdje, čime

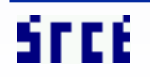

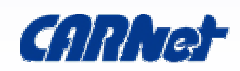

- softverski računalo
- hardverski crna kutija (XSentry, PIX)
- zadaća zaštita mreže računala
- kontrola nekog prometa restrikcije, blokada, dozvole, sigurnosni kriteriji:
	- iz jedne u drugu mrežu
	- lokalno
	- Internet i lokalna mreža

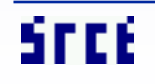

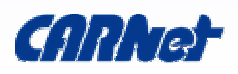

- čaroban neće napraviti mrežu apsolutno sigurnom, niti će moći zaštiti od svih tipova napada
- svemoguć niz ograničenja, komplicirano je implementirati, dobar vatrozid zahtijeva niz potrošenih sati
- sveobuhvatan tek jedna od točaka zaštite, nužno zaštiti i svako računalo i servis individualno i dodatno

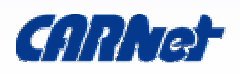

- dodatna mrežna sigurnost
	- nesigurni, problematični servisi i računala
- kontrola mrežnog pristupa
	- sigurnosna politika, selektivne dozvole
- logiranje
	- analiziranje ulaznog i izlaznog prometa
	- IDS, statistike, itd
- razno
	- QoS, shaping, promjene paketa

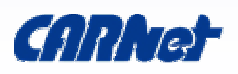

- tipovi vatrozida:
	- proxy:
		- zahtjevi u ime klijenata
		- Squid
	- filtrirajući:
		- prema pravilima se filtriraju paketi (dozvoli, propusti, promijeni, itd)
		- statičko (stateless) i dinamičko filtriranje (stateful)
- moguće imati i oboje!
	- transparentni proxy

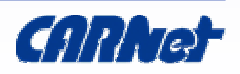

# Filtriranje i mreža

mreža, stanja, filteri, koncepti

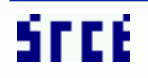

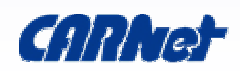

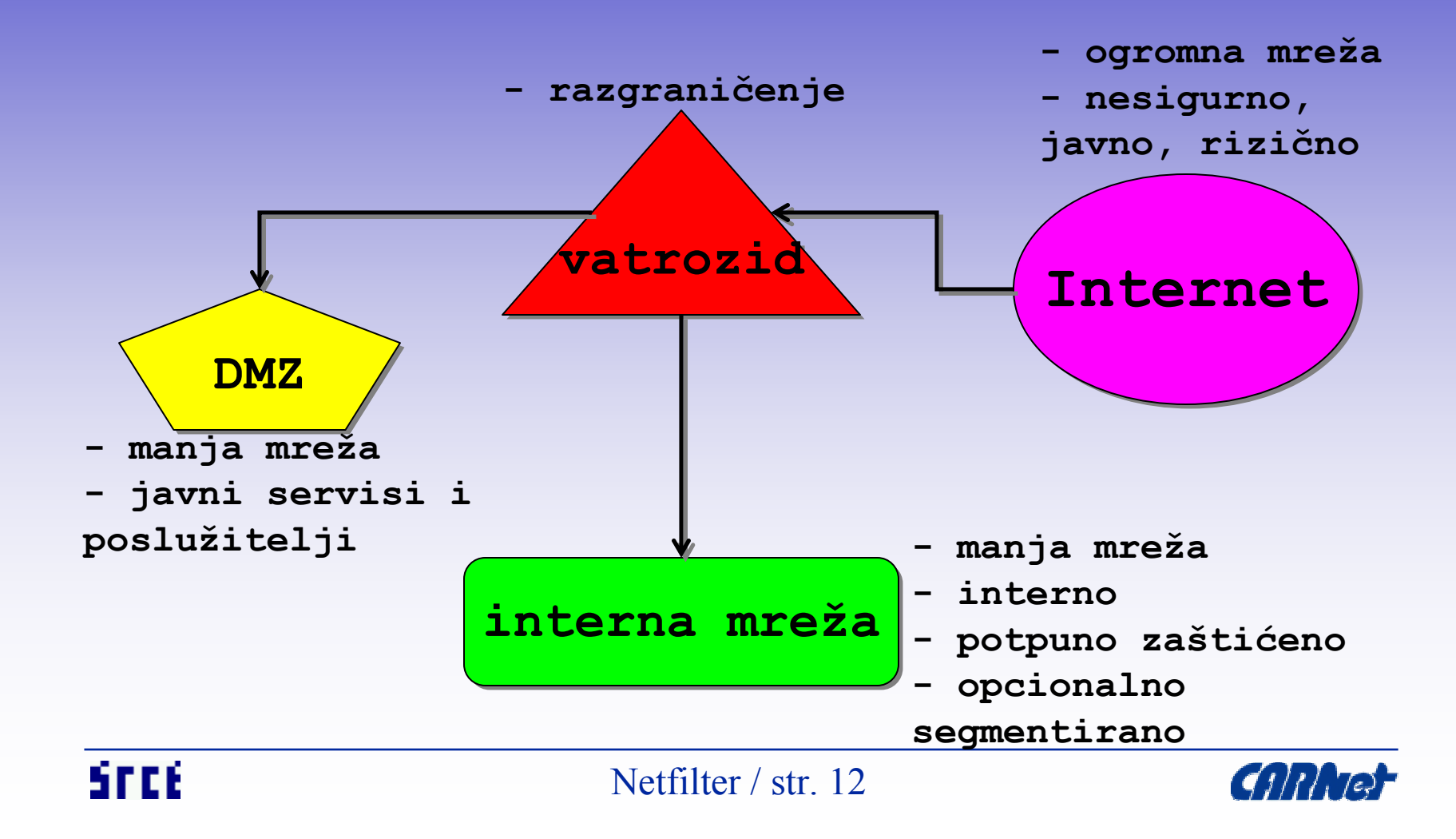

- Netfilter dio 2.4 i 2.6 jezgre (kernel hooks)
- Iptables korisnička aplikacija za upravljanje
- nekada ipchains (2.2) i ipfwadm (2.0)
- karakteristike:
	- filtriranje paketa, translacija adresa (izvorišnih i odredišnih), translacija portova, mijenjanje paketa
- paketni filter pregledom zaglavlja paketa koji prolaze određuje o budućnosti paketa (odbaci, primi, promijeni)

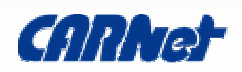

- SPI Stateful Packet Inspection
- dinamičko filtriranje paketa
- prate se stanja konekcija kroz vatrozid (connection tracking) i odlučuje se o njihovoj ispravnosti
- SPI pregledava zaglavlja i sadržaj paketa radi odluke o paketu
- odluke su bazirane na kontekstu koji je određen proteklim paketima

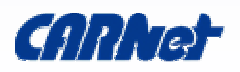

- RFC 793 Transmission Control Protocol
- TCP konekcija
	- nastaje kao "rukovanje" u tri smjera
	- sesija počinje sa SYN, zatim SYN/ACK i naposljetku ACK za uspješno ostvarenje:

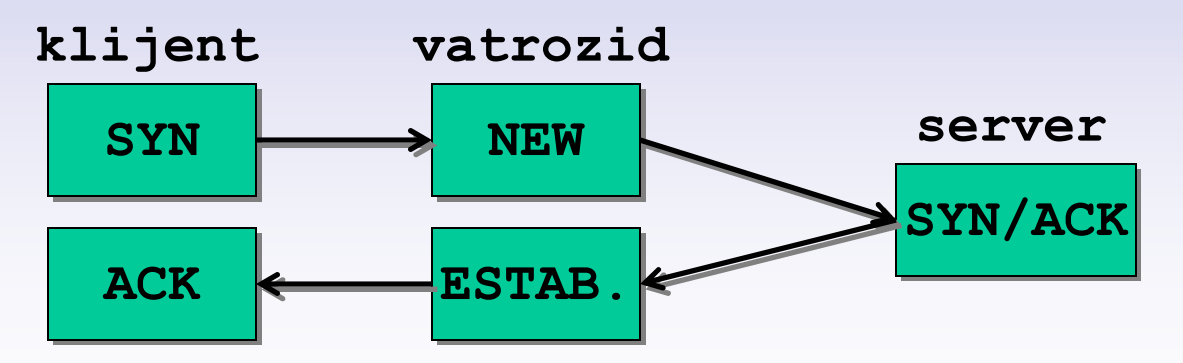

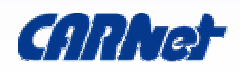

### – zatvaranje konekcije - rukovanje u 4 smjera:

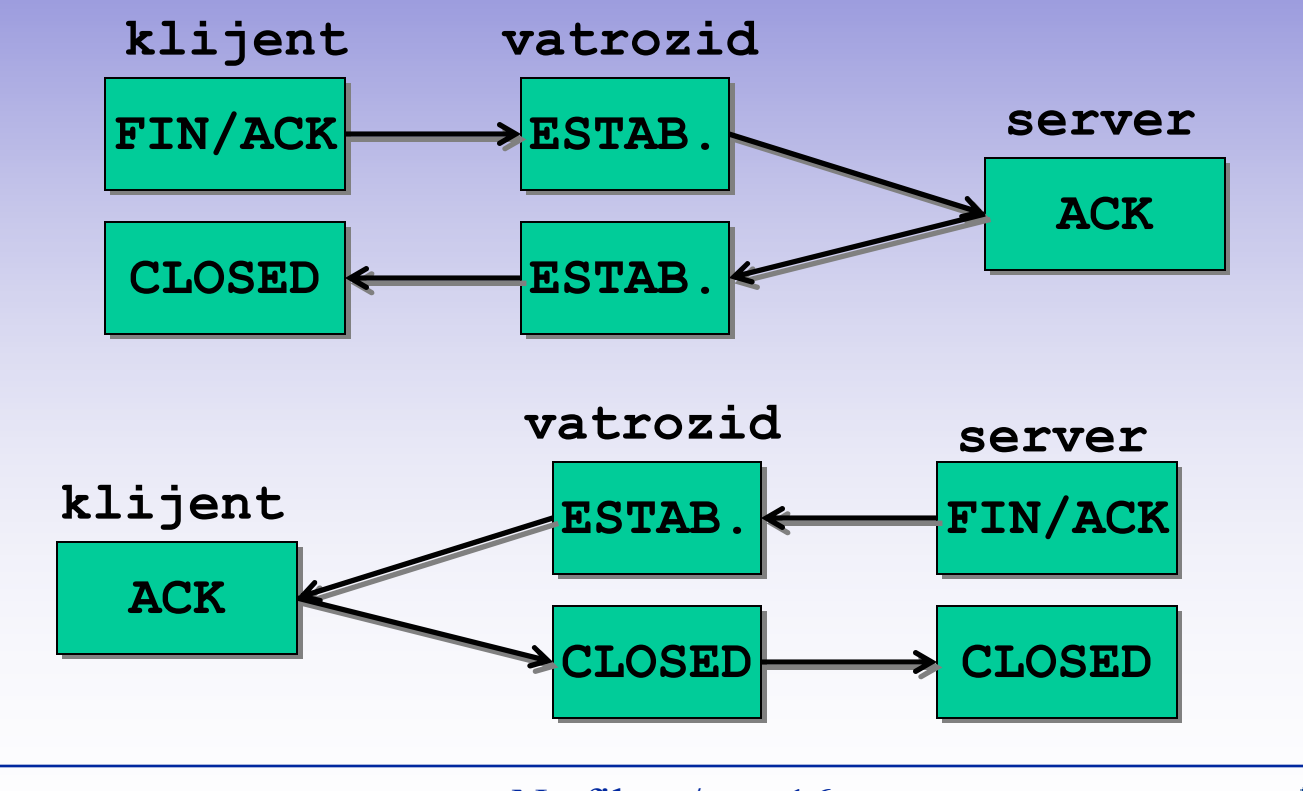

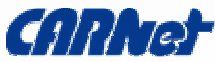

STEE

Netfilter / str. 16

# • SYN/FIN:

- SYN za iniciranje konekcije, ne može imati ni FIN ni RST flag
- ostale loše" kombinacije: SYN/FIN/PSH, SYN/FIN/RST, SYN/FIN/RST/PSH
- FIN
	- bez ACK, a inače je nužno slati ACK za prekidanje postojeće konekcije
- NULL (bez zastavica)
- itd.

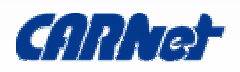

- TCP connect scan:
	- potpuno rukovanje, lako otkriti
- TCP SYN scan:
	- prekinuto rukovanje, vraća RST/ACK (zatvoren) ili ACK (otvoren port), odgovor RST/ACK
- TCP FIN scan:
	- RST kao odgovor za zatvoreni port
- TCP Xmas Tree scan:
	- FIN, URG i PUSH, RST kao odgovor ako je zatvoren port

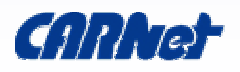

- TCP NULL scan:
	- NULL odlazno, RST dolazno ako je port zatvoren
- UDP scan:
	- UDP paket, dolazi ICMP Port Unreachable ako je zatvoren
- stack fingerprint
- najčešći scanneri:
	- Nmap, Saint, Strobe, Nessus (integracija sa Nmap), Queso, itd.

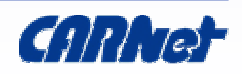

- paket veći od TCP MSS (Maximum Segment Size) ili MTU (Maximum Tranmission Unit)
- nužno fragmentiranje da bi paket došao do odredišta
- samo prvi fragment sadržava zaglavlje
- analiza tek nakon spajanja fragmenata
- podložno napadima:
	- preklapanje podataka tako da prepišu zaglavlje
	- fragmentacijski DoS i DDoS

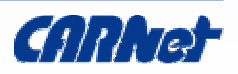

- Network Address Translation, Network masquerading, IP masquerading
- prepisivanje IP adresa paketa koji prolaze
- često se koristi zbog manjka IPv4 adresa
- nedostatci:
	- ne rade svi Internet protokoli
	- nema end-to-end spojenosti (nije direktno)
	- nužna dodatna podrška u vatrozidu za neke više protokole (Application Layer Gateways - ALG)

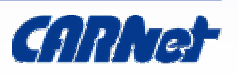

## • tipovi NAT:

- NAPT: NAT koristeći mapiranje portova, omogućava više strojeva da imaju jednu IP adresu
	- SNAT: prepisuje IP računala koje je iniciralo konekciju
	- DNAT: prepisuje IP odredišnog računala
- statički NAT: samo prepisivanje adrese, a ne i mapiranje portova; nova IP adresa za svaku pojedini vanjski spoj

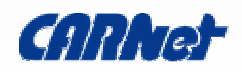

## • MASQUERADING:

- više računala koristi spoj na Internet transparentno kroz jednu IP adresu
- transparentno se mijenja SA paketa na eksternu adresu i kroz conntrack pamte podatci
- pri povratku odgovora-paketa, kroz conntrack podatke odlučuje kome proslijediti paket
- benefit: korištenje samo 1 IP adrese, sigurnost
- problem: UDP (potrebna posebna podrška), TCP iniciran izvana (FTP), load balancing, failover

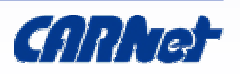

# Netfilter - početnica

početni koraci put paketa

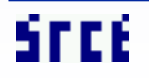

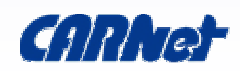

- filtriranje po stanju connection tracking
- automatsko defragmentiranje
- napredno matchiranje:
	- rate limit, podatci u paketu, itd.
- napredno logiranje
- zahvati nad paketima
	- nad podatcima u paketu
- userland pristup paketima
- port forwarding

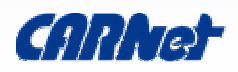

### • uradi-sam

- kernel: CONFIG\_IP\_NF\*
- iptables Debian paket
- Patch-O-Matic!

### • CARNet paketi:

- kernel-cn ima većinu ugrađenu
- iptables-cn ima dodatke (stealth modul)

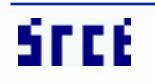

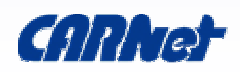

- table tablice određenih tipova pravila – standardno: filter, nat, mangle, drop
- chain staza, lanac kroz koju paket prolazi
	- tablice imaju ugrađene lance, moguće i dodati vlastite; lanac = lista pravila!
	- paket koji prolazi kroz ugrađeni lanac biva na kraju propušten (accept) ili odbačen (drop)
	- paket koji ne pogodi niti jedno pravilo u dodatnom lancu biva vraćen u "pozivajući" lanac
- rule pravila u tablicama/lancimaSFCE Netfilter / str. 27

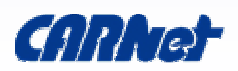

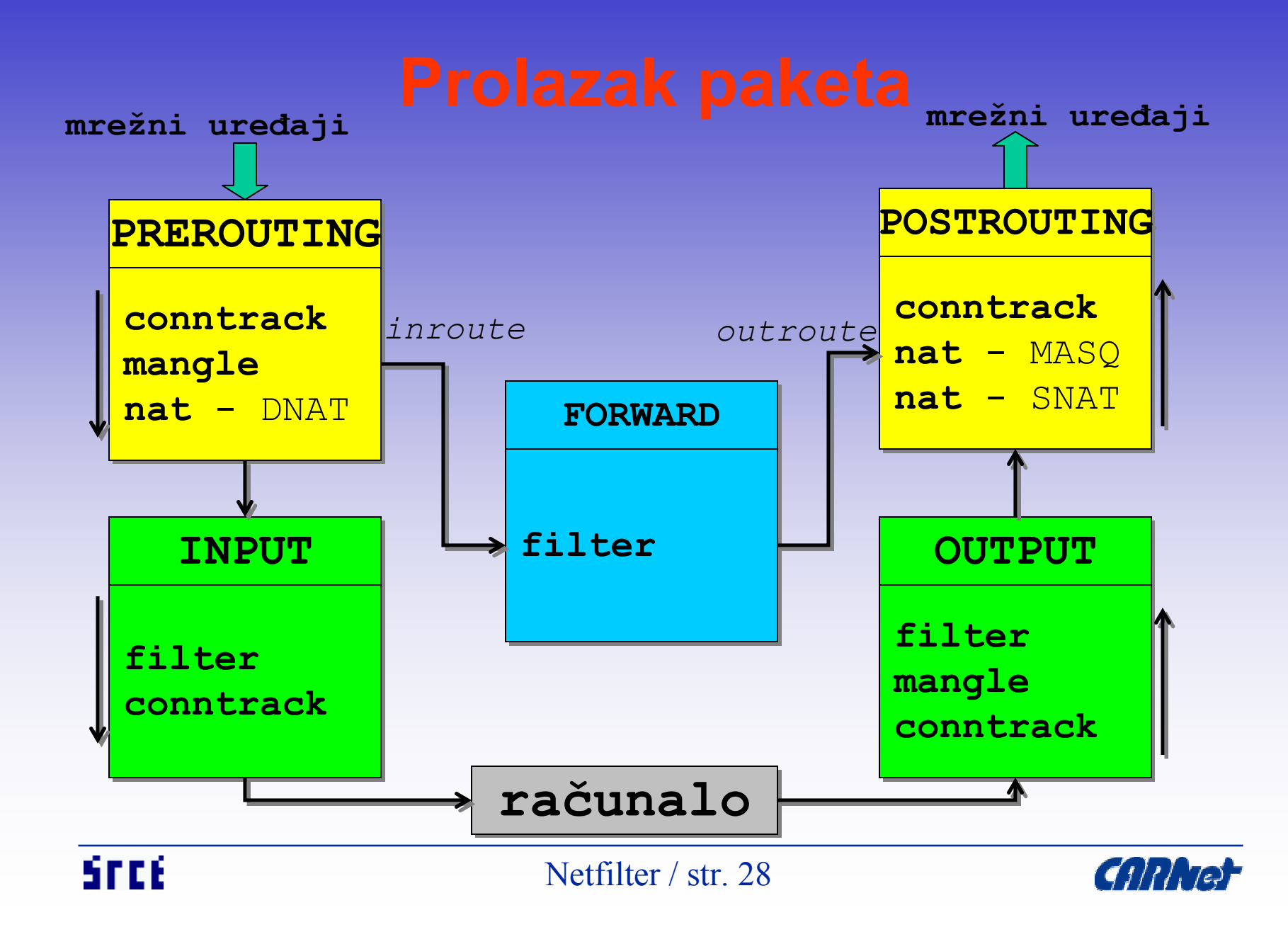

- kad se odlučuje o sudbini paketa:
	- unutar INPUT, FORWARD, OUTPUT lanaca
- put paketa:
	- sa mrežne kartice u jezgru gleda se odredište paketa (routing)
	- ako je za računalo, paket ide u INPUT lanac
		- ako prođe, procesi koji ga čekaju ga prime

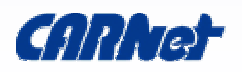

- put paketa...
	- ako nije za računalo i nema prosljeđivanja, odbacuje se; inače se paket prosljeđuje i odlazi u FORWARD lanac
	- ako prođe uspješno kroz FORWARD lanac i biva prihvaćen, šalje se dalje
	- takvi paketi za izlaz prolaze kroz OUTPUT lanac ako je i tamo prihvaćen, šalje se kroz odgovarajući uređaj

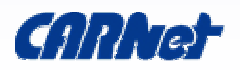

- **stvaranje**: iptables -N ime-lanca
- brisanje praznog vlastitog (ili svih): iptables -X [lanac]
- mijenjanje politike (ugrađeni lanac): iptables -P [lanac] DROP/ACCEPT
- listanje pravila u lancu: iptables -L [lanac]
- brisanje pravila u lancu: iptables -F [lanac]

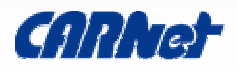

- ugrađeni lanci u pojedinim tablicama
	- filter tablica (osnovno filtriranje):
		- INPUT, FORWARD, OUTPUT
	- nat tablica (NAT, MASQ i varijante):
		- PREROUTING, POSTROUTING, OUTPUT
	- mangle tablica (promjene paketa):
		- PREROUTING, OUTPUT

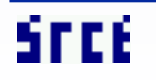

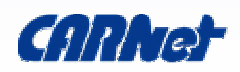

nužno je specificirati u svakom pravilu:

- tablicu: -t tablica
- operaciju nad nekim lancem:
	- dodavanje: -A
	- brisanje: -D
	- zamjena: -R
	- ubacivanje: -I
- uzorak
- akcije nad paketom

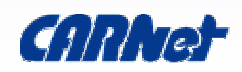

### • uzorak za poduzimanje akcije:

- protokol (TCP, UDP, ICMP, ...): p
- izvorišna adresa: s
- odredišna adresa: d
- ulazni uređaj: i
- izlazni uređaj: o
- drugi i ostali fragmenti paketa:-- fragment
- odredišni port: -- dport
- izvorišni port: -- sport
- TCP zastavice:-- tcp flags

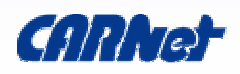

### • uzorak..

- stanje paketa (NEW, ESTABLISHED, RELATED, INVALID): --state
- izvorišna MAC adresa: --mac-source
- TOS bitovi u paketu: --tos
- limit brzine ulaza paketa: --limit
- limit max brzine ulaza: --limit-burst
- vlasnik paketa po UID: --uid-owner userid
- vlasnik paketa po GID: --gid-owner groupid
- itd...

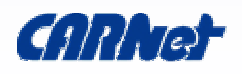

### • akcije nad s paketom:

- prihvatiti: ACCEPT
- tiho odbaciti: DROP
- odbaciti i javiti pošiljatelju: REJECT
- logirati i nastaviti obradu: LOG
- logirati kroz userland: ULOG
- zamijeniti SA DAi ponovno poslati: MIRROR
- nahraniti paket u userland: QUEUE
- vratiti u prethodni lanac: RETURN
- poslati u neki drugi lanac

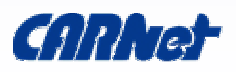
iptables -A INPUT -s ! 161.53.71.0/255.255.255.0 -i eth0 -p udp -m udp --dport 135:139 -j DROP iptables -A INPUT -s 161.53.2.70 -p udp -m udp --dport 123 -j ACCEPT iptables -A INPUT -s ! 161.53.71.235 -i eth0 -p tcp -m tcp --dport 873 -j DROP iptables -A INPUT -s 161.53.71.194 -p tcp -m tcp --dport 3632 -j ACCEPT

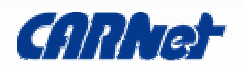

# Netfilter - napredno korištenje

dinamičko, zaštite, ideje filtriranje, prosljeđivanje, p2p, tos, ttl ipv6, tipični napadi, itd.

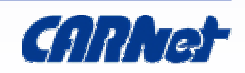

- brzo i jednostavno do SPI
- opcionalno učitati module: modprobe ip\_conntrack modprobe ip\_conntrack\_ftp
- primijeniti standardnu politiku na ugrađene lance:

```
iptables -P INPUT DROP
```

```
iptables -P FORWARD DROP
```
iptables -P OUTPUT ACCEPT

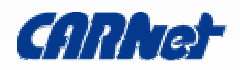

- stvaramo state chk lanac
- blokiranje svih dolaznih konekcija osim onih koje mi ne iniciramo:

iptables -N state\_chk

iptables -A state chk -m state --state ESTABLISHED,RELATED -j ACCEPT

iptables -A state chk -m state --state NEW -i ! eth0 -j ACCEPT

iptables -A state\_chk -j DROP

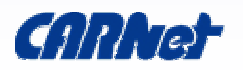

# • ubaci lanac u input i forward lance:

iptables -A INPUT -j state\_chk

iptables -A FORWARD -j state\_chk

# • VAŽNO!

– ako se koristi IP forwarding, nužno upaliti u jezgri (ili kroz /etc/sysctl.conf):

sysctl -w net/ipv4/ip forward=1

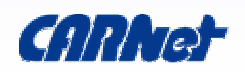

- nastavak priče o SPI
- NEW
	- prvi paket kojeg conntrack vidi u specifičnoj konekciji
	- najčešće prvi SYN paket, ali ne nužno
- ESTABLISHED
	- ima već viđenog prometa u oba smjera
	- host pošalje podatak i primi kasnije odgovor (na odgovor NEW postaje ESTABLISHED)

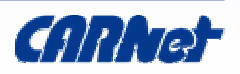

# • RELATED

- konekcija koja se odnosi na već postojeću (ESTABLISHED), nastaje izvan glavne postojeće konekcije
- npr. FTP-data (REL) i FTP-ctrl (EST)
- npr. ICMP odgovori, DCC, itd.
- INVALID
	- neidentificirani paket, nepoznatog stanja

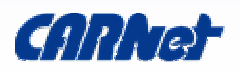

- funkcionira dobro zajedno
- maskerada za uređaj ppp0:

iptables -t nat -A POSTROUTING -o ppp0 -j MASQUERADE

• zabrani određene ulazne ili forwardane pakete iz ppp0 uređaja:

iptables -A INPUT -i ppp0 -m state - state NEW,INVALID -j DROP

iptables -A FORWARD -i ppp0 -m state --

state NEW, INVALID -j DROP

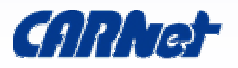

## • ručna statička pravila:

iptables -A PREROUTING -s 161.53.71.0/255.255.255.0 -d 161.53.71.235 -i eth0 -p udp -m udp - -dport 53 -j DNAT --to-destination 161.53.71.178

iptables -A PREROUTING -d 161.53.71.248 -j DNAT --to-destination 192.168.0.10 iptables -A POSTROUTING -s 192.168.0.10 -j SNAT --to-source 161.53.71.248

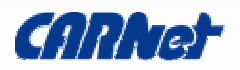

- obavlja se u 2 koraka:
	- DNAT paketa

iptables -t nat -A PREROUTING -i eth0 -p proto -d orig ipaddr eth0 --dport orig port -j DNAT --to dest\_ipaddr:dest\_port

– forwardiranje dotičnih NAT-anih paketa:

iptables -A FORWARD -i eth0 -o eth1 -p proto -d dest ipaddr --dport dest\_port -j ACCEPT

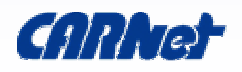

## • pregled sadržaja paketa

- npr. "/default.ida? .exe?/c+dir"
- zahtjevno!

```
iptables -A INPUT -i eth_if -p tcp --dport
 string dest port -m state --state
 ESTABLISHED -m limit --limit 1/h -m string -
 -string "char string" -j LOG --log-level
 notice --log-prefix "REJECT char_string"
iptables -A INPUT -i eth_if -p tcp --dport
 string dest port -m state --state
 ESTABLISHED -m string --string "char string"
 -j REJECT --reject-with tcp-reset
```
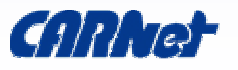

### • Gnutella:

iptables -A (CHAIN) -p TCP -m string --string "GNUTELLA CONNECT/" -j DROP iptables -A (CHAIN) -p TCP -m string --string "urn:sha1:" -j DROP iptables -A (CHAIN) -p TCP -m string --string "GET /get/" -j DROP iptables -A (CHAIN) -p TCP -m string --string "GET /uri-res/" -j DROP iptables -A (CHAIN) -p TCP --dport 80 -m string - -string "GET /gcache" -j DROP iptables -A (CHAIN) -p TCP --dport 80 -m string - -string "/gcache.php" -j DROP

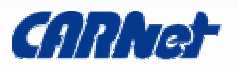

### • BitTorrent:

iptables -A (CHAIN) -p TCP -m string --string "BitTorrent protocol" -j REJECT --rejectwith tcp-reset

### • FastTrack (KaZaA, Grokster, IMesh, itd)

iptables -A (CHAIN) -p TCP -m string --string "X-Kazaa-" -j REJECT --reject-with tcp-reset iptables -A (CHAIN) -p UDP -m string --string "KaZaA" -j DROP iptables -A (CHAIN) -p UDP -m string --string "fileshare" -j DROP

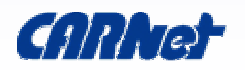

### • SoulSeek:

iptables -A (CHAIN) -d server.slsk.org -j DROP

### • MP2P (Blubster/Piolet):

iptables -A (CHAIN) -p TCP -d 128.121.0.0/16 - -dport 80 -m string --string "GET /gateway/" -j DROP

### • FileNavigator/Swapptor:

iptables -A (CHAIN) -d cache.filenavigator.com -j DROP

### • WinMX, FileShare, DirectConnect

– nužno blokirati koristeći IP servera, hubova, itd.

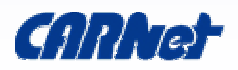

# • Squid - kao akcelerator:

httpd accel host virtual httpd\_accel\_port 80 httpd accel with proxy on httpd accel uses host header on

# • preusmjeravanje HTTP (tcp/80):

iptables -A PREROUTING -i eth1 -p tcp -m tcp - -dport 80 -j REDIRECT --to-ports 8080

# • ostali promet:

iptables -A POSTROUTING -s 10.0.0.0/255.255.255.0 -j MASQUERADE

Netfilter / str. 51

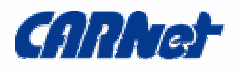

# • brzina prihvaćanja paketa - antiflood: iptables -N FLOOD iptables -A FLOOD -p tcp --syn -m limit --limit 2/s -j RETURN iptables -A FLOOD -p tcp --tcp-flags SYN, ACK, FIN, RST RST -m limit --limit  $2/s$  -j RETURN iptables -A FLOOD -p tcp -j DROP iptables -A INPUT -p tcp -m state - state NEW -j FLOOD

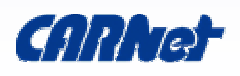

- TOS (Type Of Service) podešenja RFC 1060/1349
	- određuje kako se paket tretira kroz mrežu
	- nužna podrška daljnje mrežne opreme
	- 0x00 = Normal-Service, 0x02 = Minimize-Cost, 0x04 = Maximize-Reliability, 0x08 = Maximize-Throughput, 0x10 = Minimize-Delay
	- iptables -t mangle -A PREROUTING -p tcp -m multiport --dports https -j TOS --settos Maximize-Reliability
	- iptables -t mangle -A PREROUTING -p tcp -m multiport --dports ftp-data,www -j TOS - -set-tos Maximize-Throughput

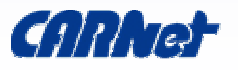

- iptables -t mangle -A PREROUTING -p tcp -m  $multiport$  --dports ssh, ftp, telnet -j TOS --set-tos Minimize-Delay
- iptables -t mangle -A PREROUTING -p udp -m multiport --dports snmp,domain -j TOS - set-tos Maximize-Reliability
- iptables -t mangle -A PREROUTING -p tcp -m multiport --dports smtp -j TOS --set-tos Minimize-Cost
- iptables -t mangle -A PREROUTING -p icmp j TOS --set-tos Minimize-Delay

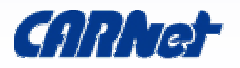

### • kernel - sysklogd

- log leveli moguće filtrirati logove
- moguć DoS na sustav ako se sve logira OPREZ!

```
iptables -t filter -A LDROP -p tcp -m limit --limit 
  2/s -j LOG --log-level 6 --log-prefix "TCP drop"
iptables -t filter -A LDROP -p udp -m limit --limit 
  2/s -j LOG --log-level 6 --log-prefix "UDP drop"
iptables -t filter -A LDROP -p icmp -m limit --limit 
  2/s -j LOG --log-level 6 --log-prefix "ICMP drop" 
iptables -t filter -A LDROP -f -m limit --limit 2/s 
  -j LOG --log-level 4 --log-prefix "FRAG drop"
iptables -t filter -A LDROP -j DROP
```
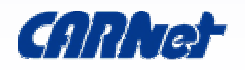

### • userspace:

```
iptables -t filter -A ULDROP -p tcp -m limit --limit 
  2/s -j ULOG --ulog-nlgroup 1 --ulog-prefix
  LDROP_TCP
iptables -t filter -A ULDROP -p udp -m limit --limit 
  2/s -j ULOG --ulog-nlgroup 1 --ulog-prefix
 LDROP_UDP
iptables -t filter -A ULDROP -p icmp -m limit --
  limit 2/s -j ULOG --ulog-nlgroup 1 --ulog-prefix 
  LDROP_ICMP 
iptables -t filter -A ULDROP -f -m limit --limit 2/s
  -j ULOG --ulog-nlgroup 1 --ulog-prefix LDROP FRAG
iptables -t filter -A ULDROP -j DROP
```
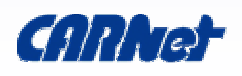

• MSS - postavlja MSS paketa da se izbjegnu MTU problemi (ICMP Fragmentation Needed):

iptables -I FORWARD 1 -p tcp --tcpflags SYN,RST SYN -j TCPMSS --clampmss-to-pmtu

• Smurf/Fraggle DDoS (directed broadcast, moguće pojačanje):

iptables -A BASIC -i wan\_eth -d 255.255.255.255 -j DROP

iptables -A BASIC -i wan\_eth -d

wan eth bcast  $-j$  DROP

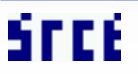

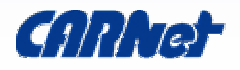

• novi paketi, ali bez SYN:

iptables -A BASIC -m state --state INVALID -j DROP

iptables -A BASIC -i wan\_eth -p tcp ! - -syn -m state --state NEW -j DROP

• odbacivanje fragmentiranih paketa (Teardrop, Bonk):

iptables -A BASIC -i wan\_eth -f -j DROP

# • forward paketa:

echo 1 > /proc/sys/net/ipv4/ip\_forward

Netfilter / str. 58

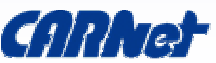

### • odbacivanje spoofanih paketa:

iptables -A BASIC -i wan\_eth -s wan\_ip -j DROP iptables -A BASIC -s 127.0.0.0/255.0.0.0 -i ! lo -j DROP iptables -A BASIC -i wan\_eth -d local\_lan -j DROP

• dozvoli postojeće konekcije (opcionalno dodati i FORWARD lanac):

iptables -I INPUT 1 -m state --state ESTABLISHED,RELATED -j ACCEPT iptables -I OUTPUT 1 -m state --state ESTABLISHED,RELATED -j ACCEPT

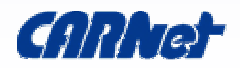

## • razni "loši" paketi:

iptables -A INPUT -i eth\_wan -m unclean -j DROP

# • limit novih konekcija:

iptables -A INPUT -i eth\_wan -p tcp - syn --dport dest port -m connlimit -connlimit-above 2 -j DROP

iptables -A INPUT -i eth\_wan -p tcp - syn -m state --state NEW -m limit -limit 2/s --dport dest\_port -j ACCEPT

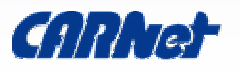

- postavljanje TTL (Time To Live) odlaznih paketa
	- ograničava se put do klijenata, za npr. DNS:
	- iptables -t mangle -o eth\_wan -A OUTPUT -j TTL --ttl-set 64
	- moguće napraviti vatrozid nevidljivim za traceroute (poveća se TTL određenim paketima): iptables -t mangle -A PREROUTING -p TCP --dport 33434:33542 -j TTL --ttl-inc 1

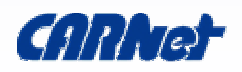

• SYN flood (nužno povećati conn queue i smanjiti conn establish vrijeme):

iptables -A FORWARD -p tcp --syn -m limit --limit 1/s -j ACCEPT

• ICMP flood - Ping of Death:

iptables -A FORWARD -p icmp --icmp-type echo-request -m limit --limit 1/s -j ACCEPT

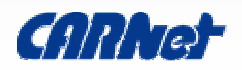

- ilegalne mreže:
	- broadcast: 255.255.255.255/32
	- loopback: 127.0.0.0/8
	- link local: 169.254.0.0/16
	- unallocated: 248.0.0.0/5
	- test net: 192.0.2.0/24
	- RFC 1918 class A, B, C private: 10.0.0.0/8, 172.16.0.0/16, 192.168.0.0/16
	- class D multicast: 224.0.0.0/4
	- class E reserved: 240.0.0.0/5

iptables -A ILLEGAL -i wan\_eth -s illegal\_addr -j DROP

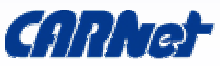

### • protiv port scanniranja (nmap i sl):

 $iptables$  -A INVALID -i wan eth -p tcp --tcp-flags ALL ALL -j DROP iptables -A INVALID -i wan\_eth -p tcp --tcp-flags ALL NONE -j DROP iptables -A INVALID -i wan\_eth -p tcp --tcp-flags ALL FIN,URG,PSH -j DROP iptables -A INVALID -i wan\_eth -p tcp --tcp-flags ALL SYN,RST,ACK,FIN,URG -j DROP iptables -A INVALID -i wan\_eth -p tcp --tcp-flags SYN,RST SYN,RST -j DROP iptables -A INVALID -i wan\_eth -p tcp --tcp-flags SYN,FIN SYN,FIN -j DROP

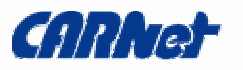

```
iptables -A INVALID -i wan eth -p tcp --tcp-flags
 FIN,RST FIN,RST -j DROP
iptables -A INVALID -i wan_eth -p tcp --tcp-flags 
 ACK, FIN FIN -j DROPiptables -A INVALID -i wan_eth -p tcp --tcp-flags 
 ACK,PSH PSH -j DROP
iptables -A INVALID -i wan eth -p tcp --tcp-flags
 ACK,URG URG -j DROP
iptables -A INVALID -i wan_eth -p tcp --tcp-
  option 64 -j DROP
iptables -A INVALID -i wan_eth -p tcp --tcp-
 option 128 -j DROP
```
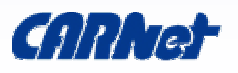

# • ICMP:

- ping sweep, nužno kontrolirati ICMP promet
- 0 = Echo Reply odgovor na Echo Request
- 3 = Destination Unreachable (ulazno) or Fragmentation Needed (izlazno)
- 4 = Source Quench da uspori brzinu slanja
- $-$  8 = Echo Request zahtjev za ICMP 0 odgovorom
- 11 = Time Exceeded za traceroute (TTL) i za fragmentirane pakete
- 12 = Parameter Problem greška ili problemi sa zaglavljem paketa

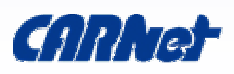

iptables -A ICMP -i wan\_eth -p ICMP --icmptype  $0 -j$  ACCEPT iptables -A ICMP -i wan\_eth -p ICMP --icmptype 3 -j ACCEPT iptables -A ICMP -i wan\_eth -p ICMP --icmptype 4 -j ACCEPT iptables -A ICMP -i wan\_eth -p ICMP --icmptype 8 -m limit --limit 6/m -j ACCEPT iptables -A ICMP -i wan\_eth -p ICMP --icmptype 11 -j ACCEPT iptables -A ICMP -i wan\_eth -p ICMP --icmptype 12 -j ACCEPT

Srce

Netfilter / str. 67

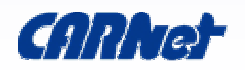

### • označavanje paketa

- isključivo lokalno!
- za QoS, routing, itd.
- nužno vratiti u chain radi daljnjeg procesiranja!

```
iptables -A PREROUTING -p tcp -m multiport --
  sports 22,107,992,994,53 -j MARK --set-mark 0x1 
iptables -A PREROUTING -p tcp -m multiport --
  sports 22,107,992,994,53 -j RETURN
iptables -A PREROUTING -p tcp -m tcp --sport
  8000:8080 -j MARK --set-mark 0x2
iptables -A PREROUTING -p tcp -m tcp --sport
  8000:8080 -j RETURN
```
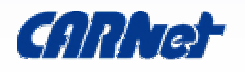

- nužno dodavati module kroz Patch-O-Matic
- ip6tables naredba
- IPv6-in-IPv4:

iptables -A INPUT -i ppp0 -d charon.twibble.org -p ipv6 -j ACCEPT

• čisti IPv6:

ip6tables -A INPUT -i eth0 -p tcp -s 3ffe:ffff:100::1/128 --dport 22 -j ACCEPT ip6tables -A INPUT -p ipv6-icmp --icmpv6 type echo-reply -j ACCEPT

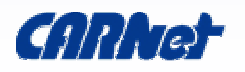

- nf-HiPAC
	- http://sourceforge.net/projects/nf-hipac/
	- performanse
	- iznimno efikasni paketni filter
	- dodatni userland alat
	- dodatni target
	- robusni, brzi paketni filter
	- otporan na DoS i DDoS

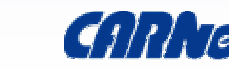

- XPloy
- Shorewall
- M0n0wall
- IPCop

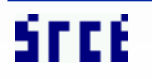

Netfilter / str. 71

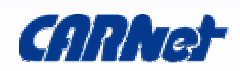

- Iptables tutorial
- Netfilter/Iptables FAQ
- Netfilter/Iptables HOWTO's:
	- Networking Concepts HOWTO
	- Packet Filtering HOWTO
	- Netfilter Hacking HOWTO
	- Netfilter Double NAT HOWTO
	- NAT HOWTO
	- Netfilter Extensions HOWTO
- homeLANsecurity
- LinuxGuruz Netfilter Iptables Firewall

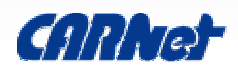
## • Portal za CARNetove sistem inženjere:

– http://sistemac.carnet.hr/syshelp

## • Sigurnosna politika:

– http://sistemac.srce.hr/fileadmin/sem/Politikaustanove files/frame.htm

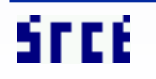

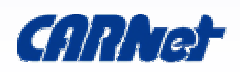

## Diskusija!

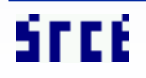

Linux Netfilter / str. 74

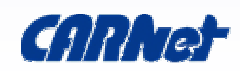